Liên hệ: thanhlam1910\_2006@yalyo.com hoặc febvrthes@gmail.com thuật tiếng Anh chuyên nghành kh

### **Ð1. Khởi động MATLAB**

**1. Khởi động MATLAB: MATLAB (Matrix laboratory) là phần mềm dùng để giải một loạt** các bài toán kĩ thuật, đặc biệt là các bài toán liên quan đến ma trận.MATLAB cung cấp các toolboxes, tức các hàm mở rộng môi trường MATLAB để giải quyết các vấn đề đặc biệt như xử lí tín hiệu số, hệ thống điều khiển,mạng neuron, fuzzy logic, mô phỏng v.v.

Ðể khởi động MATLAB ta nhấn đúp vào icon của nó trên màn hình.

2.Đánh lênh trong cửa sổ lênh : Khi ta đánh lênh vào cửa sổ lênh, nó sẽ được **thi hành ngay** và kết quả hiện lên màn hình. Nếu ta không muốn cho kết quả hiện lên màn hình thì sau lệnh ta đặt thêm dấu ; Nếu lệnh quá dài, không vừa một dòng dòng có thể đánh lệnh trên nhiều dòng và cuối mỗi dòng đặt thêm dấu ... rồi xuống dòng. Khi soạn thảo lệnh ta có thể dùng các phím tắt :

Ctrl-P gọi lại lệnh trước đó Ctrl-N gọi lệnh sau Ctrl-B lùi lại một kí tư Ctrl-F tiến lên một kí tư Ctrl-( Ctrl-R sang phải một từ Ctrl-( Crtl-L sang phải một từ home Ctrl-A về đầu dòng end Ctrl-E về cuối dòng esc Ctrl-U xoá dòng del Ctrl-D xoá kí tự tại chỗ con nháy đứng

backspace Ctrl-H xoá kí tự trước chỗ con nháy đứng

**3. Set path:Khi chạy các chương trình MATLAB ở các thư mục khác thư mục hiện hiện** hành ta phải đổi thư mục bằng lệnh File | Set Path...

**4. Help và Demo: Phần nay giúp chúng ta hiểu biết các hàm, các lệnh của MATLAB và** chạy thử các chương trình demo

### **Ð2. Các ma trận**

**1. Các toán tử: MATLAB không đòi hỏi phải khai báo biến trước khi dùng. MATLAB phân** biệt chữ hoa và chữ thường.

MATLAB sử dụng các số thập phân.

Các toán tử :  $+$ ,  $-$ ,  $*$ ,  $/$ ,  $\setminus$  (chia trái),  $\wedge$  (mũ), (chuyển vị hay số phức liên hiệp). *x = 2+3*   $a = 5$  $b = 2$  *a/b a\b* Các toán tử quan hệ :< , <= , > , >= , == ,  $\sim$ = Các toán tử logic :  $\&$ ,  $|$  (or),  $\sim$  (not) Các hằng : pi 3.14159265 i số ảo j tương tư i eps sai số 2-52 realmin số thực nhỏ nhất 2-1022 realmax số thực lớn nhất 21023

inf vô cùng lớn

NaN Not a number

## **2. Các ma trận :**

 **a. Nhập ma trận : Ma trận là một mảng các số liệu có m hàng và n cột. Trường hợp** ma trận chỉ có một phần tử(ma trận 1-1) ta có một số.Ma trận chỉ có một cột được gọi là một vectơ. Ta có thể nhập ma trận vào MATLAB bằng nhiều cách:

( nhập một danh sách các phần tử từ bàn phím

( nạp ma trận từ file số liệu

( tạo ma trận nhờ các hàm có sẵn trong MATLAB

( tạo ma trận nhờ hàm tự tạo

Khi nhập ma trận từ bàn phím ta phải tuân theo các quy định sau :

( ngăn cách các phần tử của ma trận bằng dấu , hay dấu trống

( dùng dấu ; để kết thúc một hàng

 ( bao các phần tử của ma trận bằng cặp dấu ngoặc vuông [ ] Ví dụ : Ta nhập một ma trận

*A = [ 16 3 2 13 ; 5 10 11 8 ; 9 6 7 12 ; 4 15 14 1]*  Bây giờ ta đánh lệnh:

> *sum(A) ans = 34 34 34 34*

nghĩa là nó đã lấy tổng các cột vì MATLAB được viết để là việc với các cột. Khi ta không chỉ biến chứa kết quả thì MATLAB dùng biến mặc định là ans, viết tắt của answer.

 Muốn lấy tổng của các hàng ta cần chuyển vị ma trận bằng cách đánh vào lệnh :

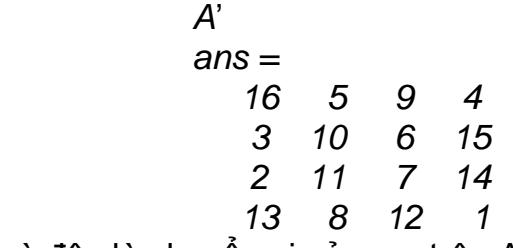

và đây là chuyển vị của ma trận A.

Ma trận a = [] là ma trận rỗng

 **b. Chỉ số : Phần tử ở hàng i cột j của ma trận có kí hiệu là A(i,j). Tuy nhiên ta cũng** có thể tham chiếu tới phần tử của mảng nhờ một chỉ số, ví dụ A(k). Cách này thường dùng để tham chiếu vec tơ hàng hay cột. Trong trường hợp ma trân đầy đủ thì nó được xem là ma trân một cột dài tao từ các cột của ma trân ban đầu. Như vây viết A(8) có nghĩa là tham chiếu phần tử  $A(4, 2)$ .

**c. Toán tử** ":" : Toán tử ":" là một toán tử quan trong của MATLAB. Nó xuất hiện ở nhiều dang khác nhau. Biểu thức

*1:10* 

là môt vec tơ hàng chứa 10 số nguyên từ 1 đến 10

 $ans =$  *1 2 3 4 5 6 7 8 9 10 100:-7:50*  tạo một dãy số từ 100 đến 51, giảm 7 mỗi lần *ans =* 

100 93 86 79 72 65 58 51

 $0: pi/4: pi$ 

 $A(:,3)$  $ans =$  $\overline{2}$  $11$ 

tạo một dãy số từ 0 đến pi, cách đều nhau pi/4

 $ans =$ 

 $0$  0.7854 1.5708 2.3562 3.1416

Các biểu thức chỉ số tham chiếu tới một phần của ma trân. Viết A(1:k,j) là tham chiếu đến k phần tử đầu tiên của côt j.

Ngoài ra toán tử ":"tham chiếu tới tất cả các phần tử của một hàng hay một cột.

và

7  
\n14  
\nva  
\n
$$
A(3, :)
$$
  
\n*ans =*  
\n9 6 7 12  
\nViết  $B = A(:, [1 3 2 4])$ 

sẽ tao ma trân B từ ma trân A bằng cách đổi thứ tư các côt từ [1 2 3 4] thành [1324]  $B =$ 

> $16 \quad 2 \quad 3 \quad 13$  $5$   $11$   $10$   $8$  $9 \t 7 \t 6 \t 12$  $4$  14 15 1

Ví du: Cho các điên trở  $10^4$ ,  $2\times10^4$ ,  $3.5\times10^4$   $10^5$ ,  $2\times10^5$   $\Omega$ . Điên áp trên chúng lần lượt là 120, 80, 110, 220, 350 V. Tìm dòng điên và công suất tiêu tán trên từng điên trở

 $r = [10000, 20000, 35000, 100000, 200000];$  $u = [120, 80, 110, 200, 350];$  $i = v/r$  $cs = v \sqrt{2/r}$ 

Ví du: Môt nguồn điên có điên áp u, điện trở trong r<sub>1</sub> và tải có điện trở r<sub>2</sub>. Tìm quan hệ của các điện trở để công suất trên tải là max

Dòng điên qua mach là :

$$
i = \frac{u}{r + r}
$$

Công suất trên tải là:

$$
p = i^{2}r_{2} = \frac{u^{2}r_{2}}{(r_{1} + r_{2})^{2}}
$$

Muốn công suất đưa ra phu tải cực đai thì:

$$
k = \frac{r_2}{(r_1 + r_2)^2}
$$

phải đạt giá trị cực đại. Vấn đề là phải chọn các giá trị điện trở r<sub>1</sub> và r<sub>2</sub> để cho k max. Giả sử ta có các giá tri có thể có của r<sub>2</sub> là 10, 15, 20, 25 và 30 $\Omega$  và r<sub>1</sub> là 10,15,20 và 25 $\Omega$ . Do có 5 giá tri của tải và 4 giá tri của điên trở trong của nguồn nên có tới 20 tổ hợp có thể. Ta lập ma trân dùng ma trân để tính:

 $a = [10; 15; 12; 25; 30];$  $r2 = [a, a, a, a]$ ;  $b = [10, 15, 20, 25];$  $r1 = [b; b; b; b; b].$  $k = r2./(r1+r2).2$ ;

Mỗi cột trong k tương ưng với một giá trị của r<sub>1</sub>. Ví dụ giá trị 0.0163 ở hàng 2 cột 3 của k tương ứng với giá trị thứ hai của  $r_1 = 15$  và gí trị thứ 3 của  $r_2 = 20$ . Như vậy với giá trị của  $r_1$ = 15 ta có thể xem ở cột tương ứng của k là cột 2 xem giá trị nào của k là max. Giá trị đó là 0.0167 ở hàng 2 tương ứng với r<sub>1</sub> = 15. Nghĩa là với r<sub>1</sub> = 15 thì r<sub>2</sub> cũng phải 15. MATLAB làm viêc này như sau:

```
[max, hang] = max(r);max =0.025 0.0167 0.0125 0.0100
hang =1\quad 2\quad 3\quad 4
```
Như vậy cột 1 tương ứng hàng 1, cột 2 hàng 2 v.v.

d.Tạo ma trận bằng hàm có sẵn : MATLAB cung cấp một số hàm để tạo các ma trận cơ bản:

tạo ra ma trận mà các phần tử đều là zeros zeros  $z = zeros(2, 4)$  $z =$  $0 \quad 0 \quad 0$  $\theta$  $0 \quad 0 \quad 0 \quad 0$ 

tạo ra ma trận mà các phần tử đều là 1 ones

```
x = ones(2, 3)x =1 \quad 1 \quad 11 \quad 1 \quad 1y = 5 * ones(2, 2)y =\begin{array}{cc} 5 & 5 \\ 5 & 5 \end{array}
```
rand

tao ra ma trân mà các phần tử ngẫu nhiên phân bố đều  $d=rand(4, 4)$  $d=$ 0.9501 0.8913 0.8214 0.9218

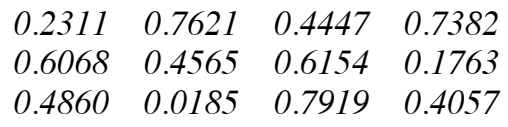

tao ra ma trân mà các phần tử ngẫu nhiên phân bố trực giao randn  $e = randn(3, 3)$ 

 $e =$ 

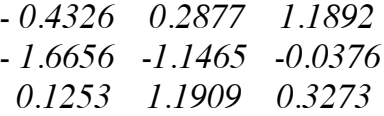

magic(n) tao ra ma trân cấp n gồm các số nguyên từ 1 đến n<sup>2</sup> với tổng các hàng bằng tổng các côt.n phải lớn hơn hay bằng 3.

pascal(n) tao ra ma trân xác đinh dương mà các phần tử lấy từ tam giác Pascal.  $pascal(4)$ 

 $ans =$  $1 \quad 1$  $1 \quad 1$  $1\quad 2$  $\frac{3}{4}$  $1 \quad 3 \quad 6 \quad 10$  $1 \quad 4 \quad 10 \quad 20$ eye(n) tạo ma trận đơn vị  $eye(3)$  $ans =$  $\mathcal{I}$  $\theta$   $\theta$  $0 \quad 1 \quad 0$  $0 \quad 0 \quad 1$  $eye(m,n)$  tao ma trân đơn vi mở rông  $eve(3.4)$  $ans =$  $1 \quad 0 \quad 0 \quad 0$  $0 \quad 1 \quad 0 \quad 0$  $0 \quad 0 \quad 1 \quad 0$ 

e. Lênh load: Lênh load dùng để đọc một file dữ liêu. Vì vậy ta có thể tao một file chứa ma trân và nap vào. Ví du có file mtran.dat chứa một ma trân thì ta nap ma trân này như sau:

load mtran.dat

Khi dùng môt trình soan thảo văn bản để tao ma trân cần chú ý :

- file chứa ma trân là một bảng hình chữ nhật
- mỗi hàng viết trên một dòng
- số phần tử ở các hàng phải bằng nhau
- các phần tử phải cách nhau bằng dấu trống

f. M-file : M-file là môt file text chứa các mã của MATLAB. Để tạo một ma trận ta viết một m-file và cho MATLAB đọc file này. Ví dụ ta tạo file solieu.m như sau

 $A = \lceil$ 

$$
\begin{array}{ccc}\n1 & 2 & 3 \\
2 & 3 & 4\n\end{array}
$$

$$
3 \quad 4 \quad 5 \quad 1
$$

và nap vào MATLAB bằng cách đánh lênh :

solieu

g. Lắp ghép : Ta có thể lắp ghép(concatenation) các ma trân có sẵn thành một ma trân mới. Ví du :

```
a = ones(3, 3)a =1 \quad 1 \quad 11 \quad 1 \quad 11 \quad 1 \quad 1b = 5 * ones(3, 3)h =5\quad 5\quad 5
```
 $5\quad 5\quad 5$  $\overline{5}$  $5 \quad 5$  $c = [a+2; b]$  $c =$  $3 \quad 3$  $\mathfrak{Z}$  $\begin{array}{ccc} 3 & 3 & 3 \\ 3 & 3 & 3 \\ 3 & 3 & 3 \\ 5 & 5 & 5 \end{array}$  $\overline{5}$  $\overline{5}$  $\overline{5}$  $\overline{5}$  $\sqrt{2}$  $\sqrt{5}$ 

h. Xoá hàng và côt :Ta có thể xoá hàng và côt từ ma trân bằng dùng dấu []. Ví du :

 $b =$  $5\quad 5$ 5  $5\quad 5\quad 5$  $\overline{5}$  $5 \quad 5$ Để xoá côt thứ 2 ta viết :  $b(:, 2) = \Box$  $h =$  $5\quad 5$  $5 \quad 5$  $\mathfrak{H}$  $\overline{5}$ 

Viết  $x(1:2:5) = \Pi$  nghĩa là ta xoá các phần tử bắt đầu từ đến phần tử thứ 5 và cách 2 rồi sắp xếp lai ma trân.

3. Các lênh xử lí ma trân :

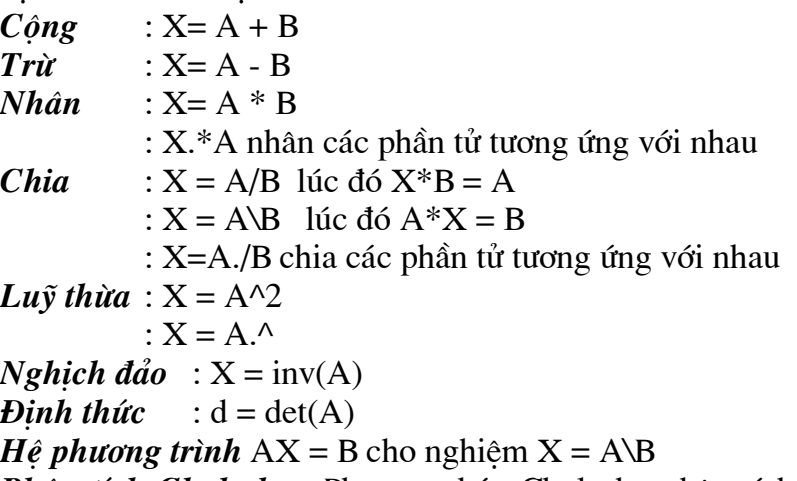

**Phân tích Cholesky**: Phương pháp Cholesky phân tích ma trân A xác đỉnh dương thành tích của hai ma trân  $A = R^*R$  với R là ma trân tam giác trên. Muốn nhân được ma trận R ta dùng hàm  $\text{chol}(A)$ .

**Phân tích LU** : Ta phân tích ma trân  $A = L*U$  trong đó L là ma trân tam giác dưới và U là ma trận tam giác trên. Ta viết [L,U] =  $lu(A)$ .

**Phân tích QR**: Ta phân tích ma trận A = Q\*R với Q là ma trận trực giao và R là ma trân tam giác trên.

Số  $m\tilde{u}$ : Nếu có ma trân A vuông và số p>0 thì A^p là tích p lần của A :  $Y = A^2$ Giá tri riêng và vec tơ riêng:  $eig(A)$  $[d,r] = eig(A)$ *Quay ma trân*:  $b = rot90(a)$ 

 $a = [2 1 0:-2 5 -1:3 4 6]$  $a =$  $2 \quad 1$  $\theta$  $-2$  5  $-1$  $\frac{3}{2}$  4 6  $b = rot90(a)$  $h =$  $0 -1 6$  $1 \quad 5$  $\boldsymbol{\Lambda}$  $2 -2 3$ *Đảo ma trân*: fliplr(a) đảo ma trân từ trái sang phải  $c = fliplr(a)$  $c =$  $0 \quad 1 \quad 2$  $-1$  5  $-2$  $6 \t 4 \t 3$ flipud(a) đảo ma trân từ trên xuống dưới  $d = flipud(a)$  $d=$  $3\quad 4\quad 6$  $-2$  5  $-1$  $\overline{2}$  $\overline{1}$  $\theta$ reshape(a,m,n) định dạng lại ma trận a với số hàng mới m và số cột mới n  $a = [1 2 3 ; 5 6 7; 8 9 1];$  $reshape(a,1,9)$  $ans =$  $1\quad 5\quad 8$  $\overline{2}$  $6\quad 9\quad 3$  $7 \quad 1$ diag(a) lấy các phần tử trên đường chéo chính của ma trân a và lưu vào một vec tơ  $diag(a, k)$  chọn đường chéo tuỳ theo giá trị của k  $k = 0$  - chon đường chéo chính  $k > 0$  - chon đường chéo thứ k trên đường chéo chính  $k < 0$  - chọn đường chéo thứ k dưới đường chéo chính  $a =$  $\mathcal{I}$  $\overline{2}$  $\overline{3}$  $5\quad 6\quad 7$  $8 \quad 9 \quad 1$  $v = diag(a,1)$  $v =$  $\overline{2}$  $\overline{7}$  $a = diag(v)$  nếu v là vec tơ thì a là ma trận vuông với v là đường chéo chính  $b = \text{triu}(a)$  tạo ra ma trận b cùng cỡ với ma trận a, chứa các phần tử của ma trận a nằm trên đường chéo chính và phía trên đường chéo chính. Các phần tử khác bằng 0.

 $a = [1 2 3; 4 5 6; 7 8 9]$  $a =$  $\mathcal{I}$  $\overline{3}$ 2  $4\quad 5\quad 6$  $789$ 

 $b = triu(a)$  $b =$  $1\quad 2$  $\mathfrak{Z}$  $0 \quad 5$ 6  $\theta$   $\theta$ 9

 $b = \text{triu}(a, k)$  tao ra ma trân b cùng cỡ với ma trân a, chứa các phần tử của ma trân a ngay trên đường chéo và phía trên đường chéo chính. Các phần tử khác bằng 0.

 $b = \text{tril}(a)$  tao ra ma trân b cùng cỡ với ma trân a, chứa các phần tử của ma trân a nằm dưới đường chéo chính. Các phần tử khác bằng 0.

 $b = \text{tril}(a, k)$  tao ra ma trân b cùng cỡ với ma trận a, chứa các phần tử của ma trận a ngay trên đường chéo và phía dưới đường chéo thứ k. Các phần tử khác bằng 0.

 $b = tril(a,-1)$  $h =$  $\theta$   $\theta$  $\theta$  $4\quad 0\quad 0$  $7 \quad 8 \quad 0$ 

5. Đa thức: Một đa thức được biểu diễn trong MATLAB bằng một vec tơ hàng chứa các hê  $s\hat{0}$ 

```
P = x^3 - 2x^2 + x + 1p = [1 - 2 1 1]conv
                           nhân đa thức
      deconv
                           chia đa thức
      poly
                           tìm đa thức đặc tính của một ma trân
      polyder
                           đao hàm đa thức
      polyder(a,b) đạo hàm tích hai đa thức a và b
Ví dụ Cho đa thức (3x^2 + 6x + 9)(x^2 + 2x)a = [3 6 9];b = [1 2 0]:k = polyder(a, b)k =12 36 42 18
Ví du Cho đa thức (3x^2 + 6x + 9)/(x^2 + 2x)a = [3 6 9];b = [ 1 2 0];[n, d] = polyder(a,b)\% n là tử số và d là mẫu số
      n =-18 - 18d=4\quad 4\quad 0\quad 0\mathcal{I}polyfit
                    xấp xỉ bằng đa thức
                    x = \int 1 \cdot 2 \cdot 3 \cdot 4 \cdot 5;
                    y = 5.5 43.1 128 290.7 498.4 1;
                    p = polyfit(x,y,3)p =-0.1917 31.5821 -60.3262 35.3400
                           tính tri của đa thức
       polyval
                           tính tri đa thức mà các biến là ma trận
      polyvalm
      roots
                           tìm nghiêm của đa thức
```
# **§3. LÂP TRÌNH TRONG MATLAB**

### 1. Các phát biểu điều kiên:

**if, else, elseif**: Cú pháp của if: if <br />
chiểu thức điều kiên> <phát biểu>

end

Nếu <biểu thức điều kiên> cho kết quả đúng thì phần lênh trong thân của if được thực hiên. Các phát biểu else và leseif cũng tương tư.

Ví du: Ta xét chương trinh test1. m để đoán tuổi như sau:  $disp('Xin chao! Han hanh duoc lam quen'):$  $x = \frac{fix(30*rand)}{i}$  $disp('Tuoi toi trong khoảng 0 - 30');$  $gu = input('Xin nhap tuoi cua ban: ');$ 

if  $\alpha < x$ 

 $disp('Ban tre hon toi');$ 

elseif gu  $> x$ 

 $disp('Ban lon hon toi');$ 

else

```
disp('Ban bang tuoi toi');
```
 $end$ 

2. switch : Cú pháp của switch như sau :

switch  $\overline{\text{c}}$  bigu thức >

case n1 : < lênh 1> case n2 : < lênh 2> . . . . . . . . . . . . . . . . case nn : < lênh n> otherwise :  $\langle$ lênh n+1>

end

3. while : vòng lặp while dùng khi không biết trước số lần lặp. Cú pháp của nó như sau : while <br/>biểu thức>

<phát biểu>

end

Ví du: Xét chương trình in ra chuoi "Xin chao" lên mà hình với số lần nhâp từ bàn phím  $(test3.m)$  như sau:

```
disp('xin chao');gu = input('Nhap so lan in:');i = 0:
 while i \sim = gudisp('Xin chao' i]):i = i+1end
```
4. for : vòng lăp for dùng khi biết trước số lần lăp. Cú pháp như sau :

for  $\langle$ chỉ số  $\rangle$  =  $\langle$ giá trị đầu > :  $\langle$ mức tăng > :  $\langle$ giá trị cuối >

Ví du: Xây dưng chương trình đoán số (test2.m)

```
x = \frac{fix(100*rand)}{x}
```
 $n = 7$ ;  $t = l$ ;

```
for k = 1:7num = int2str(n);disp(f'Ban\ co\ quven\ du\ doan', num,' lan');
  disp('So can doan nam trong khoang 0 - 100');
  gu = input('Nhap so ma ban doan:');if gu < xdisp('Ban doan nho hon');elseif gu > xdisp('So ban doan lon hon');else
    disp('Ban da doan dung.Xin chuc mung');
   t=0:
   break:
  end
  n = n-1:
end
if t > 0disp('Ban khong doan ra roi');
  numx = int2str(x);disp('Do la so: ',numx]).end
```
5. break : phát biểu break để kết thúc vòng lăp for hay while mà không quan tâm đến điều kiên kết thúc vòng lặp đã thoả mãn hay chưa.

## §4. CÁC FILE VÀ HÀM

1. Script file: Kich bản là M-file đơn giản nhất, không có đối số. Nó rất có ích khi thi hành một loạt lệnh MATLAB theo một trình tự nhất định. Ta xét ví dụ hàm fibno để tạo ra các số Fibonnaci

```
f=[1 1];
i=1:
while (f(i) + f(i+1)) < 1000f(i+2)=f(i)+f(i+1)i=i+1:
end
plot(f)
```
 $\mathbf{D}\hat{\mathbf{e}}$  thưc hiện các mã chứa trong file fibno.m từ cửa sổ lệnh ta nhập fibno và nhấn enter.

2. File hàm: Hàm là M-file có chứa các đối số. Ta có một ví du về hàm :

```
function y=tb(x)%Tinh tri trung binh cua cac phan tu
      [m,n]=size(x);if m == 1m=n;
      end
      y=sum(x)/m;
```
Từ ví du trên ta thấy một hàm M-file gồm các phần cơ bản sau :

• Một dòng đinh nghĩa hàm gồm: function  $y = tb(x)$  gồm từ khoá function, đối số trả về y, tên hàm th và đối số vào x.

• Một dòng h1 là dòng trơ giúp đầu tiên. Vì đây là dòng văn bản nên nó phải đặt sau %. Nó xuất hiện ta nhập lênh lookfor < tên hàm >

- $\bullet$  Phần văn bản trợ giúp để giúp người dùng hiểu tác dung của hàm.
- · Thân hàm chứa mã MATLAB
- Các lời giải thích dùng để cho chương trình sáng rõ. Nó được đặt sau dấu  $\%$ .

Cần chú ý là tên hàm phải bắt đầu bằng kí tự và cùng tên với file chứa hàm.

Từ cửa sổ MATLAB ta đánh lênh:

 $z = 1:99$ 

 $tb(z)$ 

Ghi chú: tên hàm là th thì tên file cũng là th.m

Các biến khai báo trong một hàm của MATLAB là biến địa phương. Các hàm khác không nhìn thấy và sử dung được biến này. Muốn các hàm khác dùng được biến nào đó của hàm ta cần khai báo nó là global. Ví du ta cần giải hệ phương trình :

 $\mathbf{\hat{X}} = \mathbf{y}_{1} - \alpha \mathbf{y}_{1} \mathbf{y}_{2}$  $\mathbf{\hat{X}} = -\mathbf{y}_2 + \beta \mathbf{y}_1 \mathbf{y}_2$ 

Ta tao ra M-file tên là lotka.m

function  $yp = lotka(t, y)$ global alpha beta

```
yp = [y(1)-alpha * y(1) * y(2); -y(2)+beta * y(1) * y(2)];
```
và sau đó từ dòng lênh ta nhập các lênh sau :

global alpha beta  $alpha = 0.01$ ; beta =  $0.02$ ;  $[t,y] = ode23('lotka', [0 10], [1 1]);$  $plot(t,y)$ 

Một biến có thể định nghĩa là persistent để giá trị của nó không thay đổi từ lần gọi này sang lần gọi khác. Các biến persistent chỉ có thể khai báo trong hàm. Chúng tồn tai trong bô nhớ cho đến khi hàm bi xoá hay thay đổi.

3. Điều khiển vào và ra: Các lênh sau dùng để số liêu đưa vào và ra

hiển thi nôi dung của mảng a hay văn bản  $disp(a)$ 

 $a=$ [1 2 3];  $disp(a)$  $t =$ 'Xin chao':  $disp(t)$ 

format

điều khiển khuôn dang số

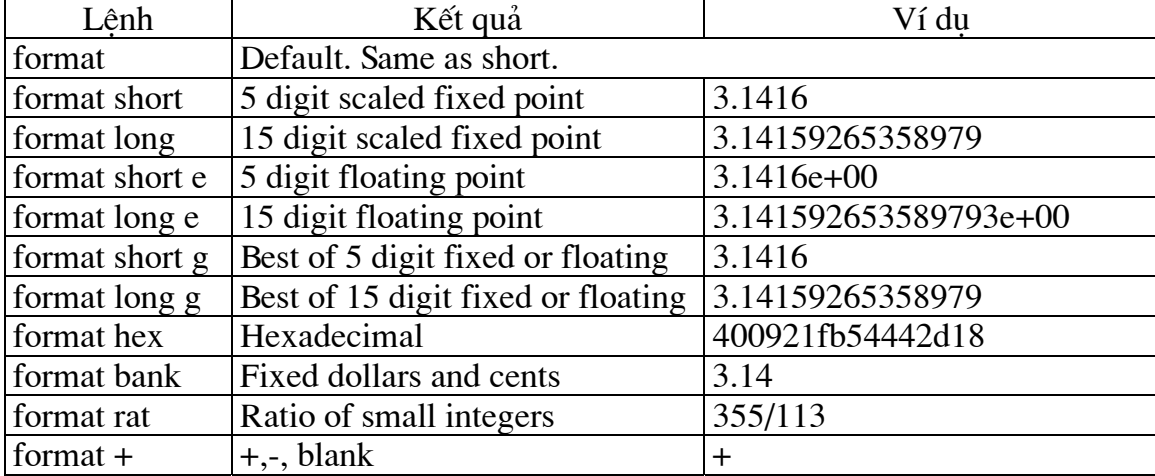

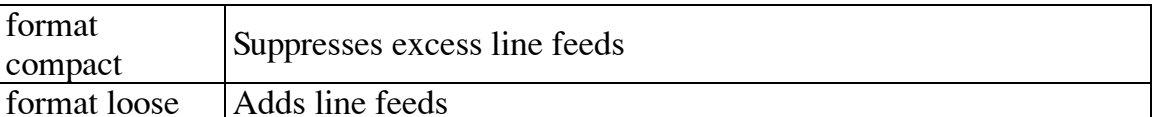

 $\mathbf a$ 

input nhập dữ liệu  $x = input('Cho tri cua bien x :')$ Cho tri cua bien  $x:4$  $x =$  $\overline{4}$ 

#### 4. Các hàm toán học cơ bản:

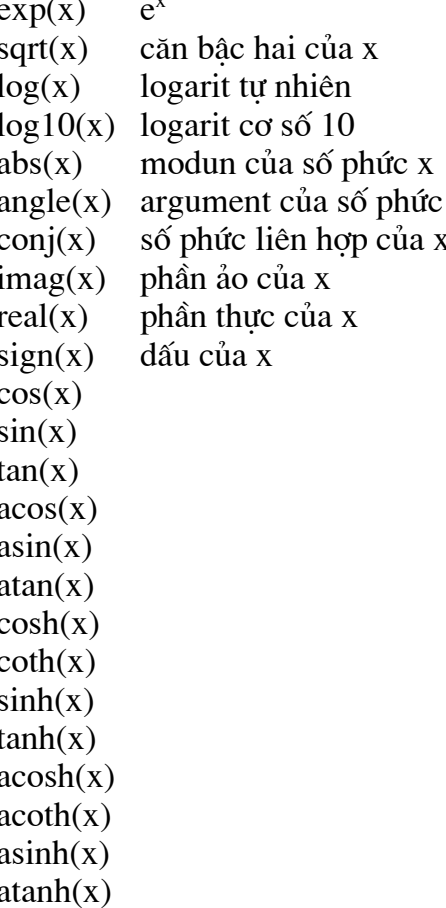

#### 5. Các phép toán trên hàm:

a. Biểu diễn hàm: MATLAB biểu diễn các hàm toán học bằng cách dùng các biểu thức đặt trong M-file. Ví dụ để khảo sát hàm :

$$
f(x) = \frac{1}{(x - 0.3)^2 + 0.01} + \frac{1}{(x - 0.9)^2 + 0.04} - 6
$$

ta tạo ra một file, đặt tên là humps.m có nội dung :

function  $y = \text{humps}(x)$ 

$$
y = 1.7((x-0.3).2 + 0.01) + 1.7((x-0.9).2 + 0.04) - 6;
$$

Cách thứ hai để biểu diễn một hàm toán học trên dòng lệnh là tạo ra một đối tượng inline từ một biểu thức chuỗi. Ví dụ ta có thể nhập từ dòng lệnh hàm như sau :

 $f = inline('1/((x-0.3).2+0.01)+1/((x-0.9).2+0.04)-6$ ;

ta có thể tính tri của hàm tai  $x = 2$  như sau : f(2) và được kết quả là -4.8552

b. Về đồ thi của hàm: Hàm fplot vẽ đồ thi hàm toán học giữa các giá trị đã cho. Ví du :

 $fplot('humps', [-5 5])$ 

grid on

c. Tìm cưc tiểu của hàm: Cho một hàm toán học một biến, a có thể dùng hàm fminbnd của MATLAB để tìm cực tiểu địa phương của hàm trong khoảng đã cho. Ví du :

 $f = \text{inline}(1.1((x - 0.3).2 + 0.01) + 1.1((x - 0.9).2 + 0.04) - 6$ ;  $x = \{minbnd(f, 0.3, 1)\}$  $x =$ 0.6370

Hàm fminsearch tương tư hàm fminbnd dùng để tìm cực tiểu địa phương của hàm nhiều biến.

Ví dụ : ta có file three\_var.m có nội dung:

function  $b = three \ var(v)$  $x = v(1)$ :  $y = v(2)$ ;  $z = v(3)$ :  $b = x.\gamma 2 + 2.5*sin(y) - z\gamma 2* x\gamma 2* y\gamma 2;$ và bây giờ tìm cực tiểu đối với với hàm này tai  $x = -0.6$ ,  $y = -1.2$  và  $z = 0.135$ 

```
v = [-0.6 - 1.2 \; 0.135];a = \text{fminsearch}(\text{t} \text{hree} \text{ var}', v)a =
```

```
0.0000 - 1.5708 - 0.1803
```
d. Tìm điểm zero: Hàm fzero dùng để tìm điểm zero của hàm một biến. Ví du để tìm giá tri không của hàm lân cân giá tri -0.2 ta viết :

 $f = inline('1.1((x-0.3).2+0.01)+1.1((x-0.9).2+0.04)-6$  ');  $a = fzero(f,-0.2)$ Zero found in the interval: [-0.10949, -0.264].  $a =$  $-0.1316$ 

## §5. ĐỒ HOA

1. Các lênh vẽ : MATLAB cung cấp một loạt hàm để vẽ biểu diễn các vec tơ số liêu cũng như giải thích và in các đường cong này.

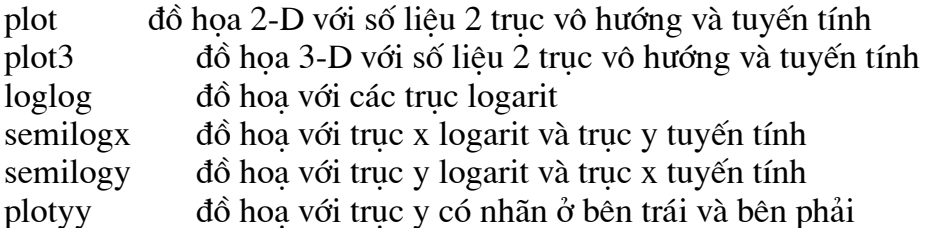

рютуу 2. Tao hình vẽ : Hàm plot có các dang khác nhau phu thuộc vào các đối số đưa vào. Ví du nếu y là một vec tơ thì plot(y) tao ra một đường thẳng quan hệ giữa các giá tri của y và chỉ số của nó. Nếu ta có 2 vec tơ x và y thì plot(x,y) tao ra đồ thi quan hê giữa x và y. Ví du :

 $t = [0:pi/100:2*pi]$  $y = sin(t);$  $plot(t,y)$ grid on

3. Đặc tả kiểu đường vẽ : Ta có thể dùng các kiểu đường vẽ khác nhau khi vẽ hình. Muốn thế ta chuyển kiểu đường thẳng cho hàm plot

 $t = [0:pi/100:2*pi]$  $y = sin(t);$  $plot(t, y, '')$  % vẽ bằng đường chấm chấm grid on

4. Đặc tả màu và kích thước đường vẽ : Để đặc tả màu và kích thước đường vẽ ta dùng các tham số sau:

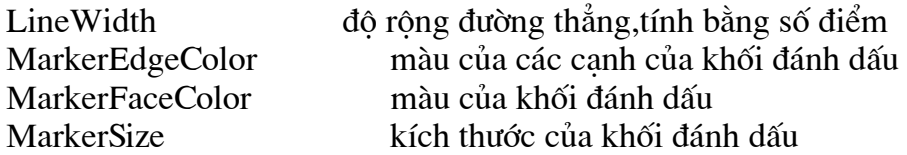

Màu được xác đỉnh bằng các tham số:

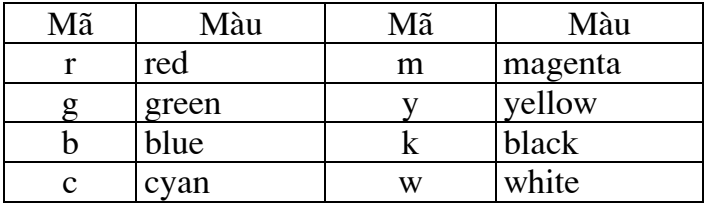

Các dạng đường thẳng xác định bằng:

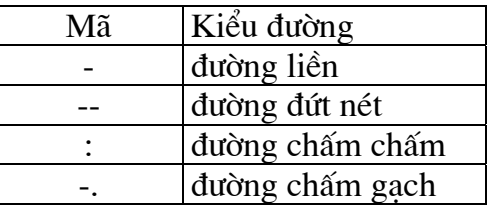

Các dạng điểm đánh dấu xác định bằng:

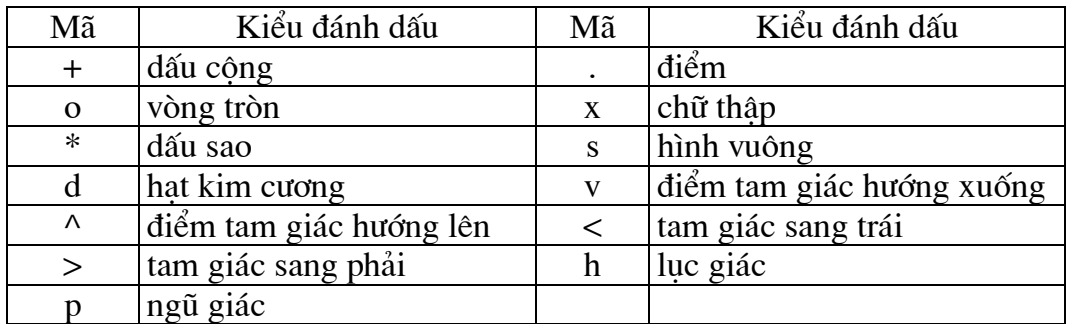

Ví du :

```
x = -pi : pi/10 : pi;y = tan(sin(x)) - sin(tan(x));
plot(x,y,'-rs','LineWidth',2,'Market EdgeColor','k',...'MarkerFaceColor','g','MarkerSize',10)
```
sẽ vẽ đường cong  $y = f(x)$  có các đặc tả sau :

- đường vẽ là đường đứt nét(--)

- khối đánh dấu hình vuông (s), đường vẽ màu đỏ(r)

- đường vẽ rông 2 point
- các canh của khối đánh màu đen
- khối đánh dấu màu green

- kích thước khối đánh dấu 10 point

5. Thêm đường vẽ vào đồ thi đã có : Để làm điều này ta dùng lênh *hold*. Khi ta đánh lênh hold on thì MATLAB không xoá đồ thi đang có. Nó thêm số liêu vào đồ thi mới này. Nếu pham vi giá tri của đồ thi mới vươt quá các giá tri của truc toa đô cũ thì nó sẽ đinh lai tỉ lê xích.

6.Chỉ vẽ các điểm số liêu : Để vẽ các điểm đánh dấu mà không nối chúng lai với nhau ta dùng đặc tả nói rằng không có các đường nối giữa các điểm ta gọi hàm *plot* chỉ với đặc tả màu và điểm đánh dấu.

 $x = -pi : pi/10 : pi;$  $y = tan(sin(x)) - sin(tan(x))$ ;  $plot(x, y, 's', 'MarketEdgeColor', 'k')$ 

7. Vẽ các điểm và đường: Để vẽ cả các điểm đánh dấu và đường nối giữa chúng ta cần mô tả kiểu đường và kiểu điểm.

Ví du :

 $x = 0:pi/15:4*pi;$  $y = exp(2 * sin(x))$ ;  $plot(x,y,'-r',x,y','ok')$ 

vẽ đường cong  $y = f(x)$ . Đường nối liền, màu đỏ. Điểm đánh dấu chữ o có màu đen.

8. Vẽ với hai truc y :Lênh *plotyy* cho phép tao một đồ thi có hai truc y. Ta cũng có thể dùng plotyy để cho giá trị trên hai trục y có kiểu khác nhau nhằm tiên so sánh.

 $V$ í du :

 $t = 0.900$ ;  $A = 1000$ ;  $b = 0.005$ :  $a = 0.005$ ;  $z^2 = \sin(b^*t)$ ;  $zI = A*exp(-a*t);$  $[haxes, hline1, hline2] = plotyy(t, z1, t, z2, 'semilogy', 'plot')$ 

9. Vẽ đường cong với số liêu 3-D : Nếu x,y,z là 3 vec tơ có cùng đô dài thì *plot3* sẽ vẽ đường cong 3D.

Ví du :

```
t = 0:pi/50:10*pi;plot3(sin(t), cos(t), t)axis square;
grid on
```
10. Đặt các thông số cho trục : Khi ta tao một hình vẽ, MATLAB tư động chon các giới han trên truc toa đô và khoảng cách đánh dấu dưa trên số liêu dùng để vẽ.

Tuy nhiên ta có thể mô tả lai pham vi giá trị trên trục và khoảng cách đánh dấu theo ý riêng. Ta có thể dùng các lênh sau :

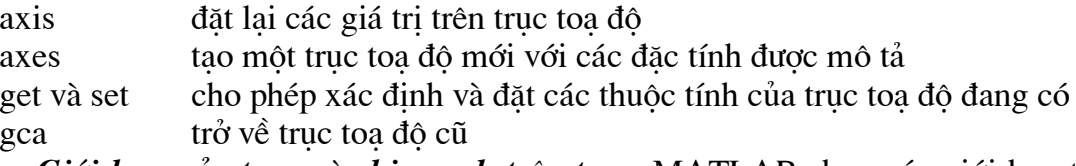

a. Giới han của trục và chia vạch trên trục :MATLAB chon các giới han trên trục toa đô và khoảng cách đánh dấu dưa trên số liêu dùng để vẽ. Dùng lênh *axis* có thể đặt lai giới han này. Cú pháp của lênh :

axis[xmin, xmax, ymin, ymax] Ví du :

> $x = 0.0025$ : $pi/2$ ;  $plot(x, tan(x), '-ro')$

 $axis([0 pi/2 0 5])$ 

MATLAB chia vach trên truc dưa trên phạm vi dữ liệu và chia đều. Ta có thể mô tả cách chia nhờ thông số xtick và ytick bằng một vec tơ tăng dần.

Ví du:

```
x = -pi: 1:pi;
y = sin(x);
plot(x,y)set(gca,'xtick',-pi:pi/2:pi)%gca-get current axis
set(gca,'xticklabel', {'-pi', '-pi/2', '0', 'pi/2', 'pi'}).
```
8. Ghi nhãn lên các truc toa độ: MATLAB cung cấp các lênh ghi nhãn lên đồ hoa gồm :

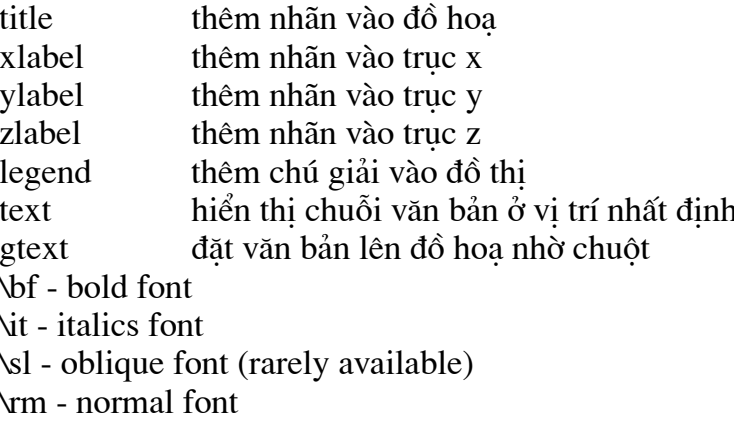

Các kí tư đặc biệt xem trong Text properties.

Ta dùng các lênh xlabel, ylabel, zlabel để thêm nhãn vào các truc toa đô.

Ví du :

```
x = -pi: 1:pi;
y = sin(x);
plot(x,y)xlabel('t = 0 to 2\pi','Fontsize',16)
\mathit{val}(\mathit{sin}(t)^\prime, \mathit{Fontsize}', 16)title('it{Gia tri cua sin tu zero đến 2 pi}','Fontsize',16)
```
9. Thêm văn bản vào đồ hoa : Ta có thể thêm văn bản vào bất kì chỗ nào trên hình vẽ nhờ hàm text.

Ví du

```
text(3*pi/4, sin(3*pi/4), \text{leftarrow}, (t)=0.707',FontSize',12)
```
10. Đinh vi văn bản trên hình vẽ: Ta có thể sử dung đối tương văn bản để ghi chú các truc ở vi trí bất kì. MATLAB đinh vi văn bản theo đơn vi dữ liêu trên truc. Ví du để vẽ hàm y =  $Ae^{\alpha t}$  với A = 0.25, t = 0 đến 900 và α = 0.005 ta viết :

Ví du :

 $t = 0.900$ ;  $plot(t, 0.25*exp(-0.005*t))$ 

Để thêm ghi chú tại điểm t = 300 ta viết :

text(300,.25\*exp(-.005\*300),'\bullet\leftarrow\fontname{times}0.25{\itt}} att  $\{\hat{t} \mid t\} = 300$ ","FontSize",14)

Tham số HorizontalAlignment và VerticalAlignment đinh vi văn bản so với các toa đô x, y, z đã cho

### 11. Đồ hoa đặc biệt:

a. Khối và vùng: Đồ hoa khối và vùng biểu diến số liêu là vec tơ hay ma trân. MATLAB cung cấp các hàm đồ hoa khối và vùng :

hiển thị các cột của ma trận m<sup>\*</sup>n như là m nhóm, mỗi nhóm có n bar bar

hiển thi các côt của ma trân m<sup>\*</sup>n như là m nhóm, mỗi nhóm có n bar barh nằm ngang

 $bar3$ hiển thi các côt của ma trân m<sup>\*</sup>n như là m nhóm, mỗi nhóm có n bar dang  $3D$ 

bar3h hiển thị các cột của ma trận m<sup>\*</sup>n như là m nhóm, mỗi nhóm có n bar dang 3D nằm ngang

Mặc định, mỗi phần tử của ma trân được biểu diễn bằng một bar. Ví du :

$$
y = \begin{bmatrix} 5 & 2 & 1 \\ 6 & 7 & 3 \\ 8 & 6 & 3 \\ 5 & 5 & 5 \\ 1 & 5 & 8 \end{bmatrix};
$$
  
bar(y)

b. Mô tả dữ liêu trên trục : Ta dùng các hàm xlabel và ylabel để môtả các dữ liêu trên truc.

Ví du :

```
nhdo = [29 23 27 25 20 23 23 27];n\text{gav} = 0.5.35;
bar(ngay,nhdo)xlabel('ngay')vlabel('Nhiet do (No)C')'
```
Mặc định, phạm vi giá trị của trục y là từ 0 đến 30. Để xem nhiệt độ trong khoảng từ 15 đến 30 ta thay đổi pham vi giá tri của truc y

 $set(gca, 'YLim', [15 30], 'Layer', 'top')$ 

c. Xếp chồng đồ thi: Ta có thể xếp chồng số liêu trên đồ thi thanh bằng cách tao ra một truc khác trên cùng một vi trí và như vậy ta có một truc y độc lập với bộ số liêu khác. Ví du :

```
TCE = [515 420 370 250 135 120 60 20];temp = [29 23 27 25 20 23 23 27];days = 0:5:35;
bar(days, temp)xlabel('Day')vlabel(Temperature(No)C)'
```
 $d$ . Xếp chồng đường thẳng trên đồ thị thanh: Để xếp chồng một số liệu lên một đồ thi thanh, có truc thứ 2 ở cùng vi trí như truc thứ nhất ta viết :

 $h1 = \text{gca}$ ;

và tao truc thứ 2 ở vi trí truc thứ nhất trước nhất vẽ bô số liêu thứ 2  $h2 = axes(Position', get(h1, 'Position'));$  $plot(days, TCE, 'LineWidth', 3)$ 

 $\mathbf{D} \hat{\mathbf{e}}$  truc thứ 2 không gây trở ngai cho truc thứ nhất ta viết : set(h2, 'YAxisLocation','right','Color','none','XTickLabel',[])  $set(h2, 'XLim', get(h1, 'XLim'), 'Layer', 'top')$ 

Để ghi chú lên đồ thi ta viết

text(11,380,'Concentration','Rotation',--55,'FontSize',16) ylabel(TCE Concentration (PPM)') title('Bioremediation','FontSize',16)

e. Đồ hoa vùng: Hàm *area* hiển thi đường cong tao từ một vec tơ hay từ một cột của ma trân. Nó vẽ các giá tri của một cột của ma trân thành một đường cong riêng và tô đầy vùng không gian giữa các đường cong và truc x.  $V$ í du :

 $Y = \frac{15}{2}$ 837  $968$ 555  $4231:$  $area(Y)$ 

hiển thị đồ thị có 3 vùng, mỗi vùng một cột. Độ cao của mỗi đồ thị vùng là tổng các phần tử trong một hàng. Mỗi đường cong sau sử dung đường cong trước làm cơ sở. Để hiển thi đường chia lưới ta dùng lênh:

set(gca,'Layer','top')  $set (gca, 'Xlick', 1:5)$ 

f. Đồ thi pie: Đồ thi pie hiển thi theo tỉ lê phần trăm của một phần tử của một vec tơ hay một ma trân so với tổng các phần tử. *pie và pie3* tao ra đồ thi 2D và 3D. Ví du :

 $X = [19.3 \quad 22.1 \quad 51.6]$ 34.2 70.3 82.4;  $61.4$   $82.9$   $90.8$  $50.5$   $54.9$   $59.1$ ;  $29.4$   $36.3$   $47.0$ ;  $x = sum(X)$ :  $explode = zeros(size(x))$ ;  $[c, offset] = max(x);$  $explode(offset) = 1;$  $h = pie(x, explode)$ 

Khi tổng các phần tử trong đối số thứ nhất bằng hay lớn hơn 1, pie và pie 3 chuẩn hoá các giá tri. Như vây cho vec tơ x, mỗi phần có diên tích x i/sum(x i) với x i là một phần tử của x. Giá tri được chuẩn hoá mô tả phần nguyên của mỗi vùng. Khi tổng các phần tử trong đối số thứ nhất nhỏ hơn 1, pie và pie 3 không chuẩn hoá các phần tử của vec tơ x. Chúng vẽ một phần pie.

Ví dụ ;

 $x = 1.19.22.41$ ;

 $pie(x)$ 

**g. Làm hình chuyển đông** : Ta có thể tao ra hình chuyển đông bằng 2 cách :

• tao và lưu nhiều hình khác nhau và lần lượt hiển thi chúng

• vẽ và xoá liên tục một đối tượng trên màn hình, mỗi lần vẽ lại có sự thay đổi.

Với cách thứ nhất ta thực hiện hình chuyển động qua 3 bước:

• dùng hàm *moviein* để dành bô nhớ cho một ma trân đủ lớn nhằm lưu các khung hình.

· dùng hàm *getframes* để tạo các khung hình.

· dùng hàm *movie* để hiển thi các khung hình.

Sau đây là ví du sử dung movie để quan sát hàm fft(eye(n)). Ta tao hàm moviem m như sau : axis equal

 $M = moviein(16, gcf);$ set(gca,'NextPlot','replacechildren')

 $h = uicontrol('style','silder','position','100 10 500 20/$ ; $Min',1,'Max',16)$ for  $j=1:16$  $plot(fft(eve(j+16)))$  $set(h,Value', j)$  $M(:,j) = getframe(gcf);$ *end*  $clf$ :  $axes$ ('Position', [0 0 1 1]);  $movie(M.30)$ 

Bước đầu tiên để tao hình ảnh chuyển đông là khởi gán ma trân. Tuy nhiên trước khi gọi hàm *moviein*, ta cần tao ra các truc toa đô có cùng kích thước với kích thước mà ta muốn hiển thi hình. Do trong ví du này ta hiển thi các số liêu cách đều trên vòng tròn đơn vi nên ta dùng lênh *axis equal* để xác đinh tỉ lê các truc. Hàm *moviein* tao ra ma trân đủ lớn để chứa 16 khung hình. Phát biểu :

set(gca,'NextPlot','replacechildren')

ngăn hàm plot đưa tỉ lê các truc về *axis normal* mỗi khi nó được gọi. Hàm *getframe* không đối số trả lai các điểm ảnh của trục hiện hành ở hình hiện có. Mỗi khung hình gồm các số liêu trong môt vec tơ côt. Hàm *getframe(gcf)* chup toàn bô phần trong của môt cửa sổ hiên hành. Sau khi tao ra hình ảnh ta có thể chay chúng một số làn nhất định ví du 30 lần nhờ hàm  $move(M.30)$ .

Một phương pháp nữa để tao hình chuyển động là vẽ và xoá, nghĩa là vẽ một đối tương đồ hoa rồi thay đổi vị trí của nó bằng cách thay đổi toa đô x,y và z một lượng nhỏ nhờ một vòng lặp. Ta có thể tao ra các hiệu ứng khác nhau nhờ các cách xoá hình khác nhau. Chúng gồm:

- MATLAB không xoá đối tương khi nó di chuyển  $\bullet$  none
- $\bullet$  background MATLAB xoá đối tương bằng cách vẽ nó có màu nền

MATLAB chỉ xoá đối tương  $\bullet$  xor

Ví du : Ta tao ra M-file có tên là moviem2.m như sau :

```
A = \{ -8/3 \; 0 \; 0; \; 0 \; -10 \; 10; \; 0 \; 28 \; -1 \};
y = [35 - 10 - 7]';
h = 0.01;
p = plot3(y(1),y(2),y(3),\ldots)'EraseMode','none','MarkerSize',5); % Set EraseMode to none
axis([0 50 -25 25 -25 25])hold on
for i=1:4000A(1,3) = y(2);A(3,1) = -v(2);
        \mathbf{y} \, \mathbf{d} \, \mathbf{d} \, = A^* \mathbf{y};
        y = y + h^*vdotset(p, 'XData', y(1), 'YData', y(2), 'ZData', y(3)) % Change coordinates
        drawnow
        i = i+1;
```
end

### 12. Đồ hoa 3D:

a.Các lệnh cơ bản :Lênh mesh và surf tạo ra mặt 3D từ ma trận số liệu. Gọi ma trận số liệu là z mà mỗi phần tử của nó  $z(i,j)$  xác định tung độ của mặt thì  $mesh(z)$  tạo ra một lưới có màu thể hiên mặt z còn  $\text{surf}(z)$  tao ra một mặt có màu z.

**b. Đồ thi các hàm hai biến**: Bước thứ nhất để thể hiên hàm 2 biến  $z = f(x,y)$ 

là tao ma trân x và y chứa các toa đô trong miền xác định của hàm. Hàm meshgrid sẽ biến đổi vùng xác định bởi 2 vec tơ x và y thành ma trân x và y. Sau đó ta dùng ma trân này để đánh giá hàm.

Ví du : ta khảo sát hàm sin(r)/r. Để tính hàm trong khoảng -8 và 8 theo x và y ta chỉ cần chuyển một vec tơ đối số cho *meshgrid* :

$$
[x,y] = meshgrid(-8:.5:8);
$$

 $r = sqrt(x.\frac{2}{2} + y.\frac{2}{2}) + 0.005;$ 

ma trân r chứa khoảng cách từ tâm của ma trân. Tiếp theo ta dùng hàm mesh để vẽ hàm.

 $z = \sin(r)/r$ ;

```
mesh(z)
```
c. Đồ thị đường đẳng mức: Các hàm contour tạo, hiển thị và ghi chú các đường đẳng mức của một hay nhiều ma trân. Chúng gồm :

tao các nhãn sử dung ma trân contour và hiển thi nhãn clabel

hiển thị các đường đẳng mức tạo bởi một giá trị cho trước của ma trận contour

Z.

hiển thi các mặt đẳng mức tao bởi một giá trị cho trước của ma trân Z.  $contour3$ hiển thi đồ thi contour 2D và tô màu vùng giữa 2 các đường contourf contourc hàm cấp thấp để tính ma trân contour

Hàm meshc hiển thị contour và lưới và surfc hiển thị mặt contour.

Ví du :

 $[X,Y,Z] = peaks;$ 

 $contour(X,Y,Z,20)$ 

Mỗi contour có một giá trị gắn với nó. Hàm *clabel* dùng giá trị này để hiển thị nhãn đường đồng mức 2D. Ma trân contour chứa giá tri clabel dùng cho các đường contour 2D. Ma trân này được xác định bởi contour, contour 3 và contourf.

Ví du : Để hiển thi 10 đường đẳng mức của hàm peak ta viết :

 $Z = peaks$ ;  $[C,h] = contour(Z,I0);$  $clabel(C,h)$ title({'Contour Labeled Using','clabel( $C,h$ '})

Hàm *contourf* hiển thi đồ thi đường đẳng mức trên một mặt phẳng và tô màu vùng còn lai giữa các đường đẳng mức. Để kiểm soát màu tô ta dùng hàm caxis.

Ví du :

```
Z = peaks;
[C,h] = contour f(Z,I0);caxis (1-20 201)title({'Filled Contour Plot Using','contourf(Z,10)'})
```
Các hàm contour(z,n) và contour(z,v) cho phép ta chỉ rõ số lượng mức contour hay một mức contour cần vẽ nào đó với z là ma trân số liêu, n là số đường contour và v là vec tơ các mức contour. MATLAB không phân biệt giữa đại lượng vec tơ một phần tử hay đại lượng vô hướng. Như vây nếu v là vec tơ một phần tử mô tả một contour đơn ở một mức hàm contour sẽ coi nó là số lượng đường contour chứ không phải là mức contour. Như vây, *contour* ( $z$ ,  $y$ ) cũng như *contour*( $z$ ,*n*). Để hiển thi một đường đẳng mức ta cần cho v là một vec tơ có 2 phần tử với cả hai phần tử bằng mức mong muốn. Ví du để tao ra một đường đẳng mức 3D của hàm peaks

Ví du :

xrange =  $-3$ : 125:3;  $vrange = xrange$  $[X,Y] = meshgrid(xrange,yrange);$ 

 $Z = peaks(X,Y)$ ;  $contour3(X,Y,Z)$ Để hiển thi một mức ở  $Z = 1$ , ta cho v là [1 1]  $v = [1 1]$  $contour3(X, Y, Z, v)$ 

Hàm ginput cho phép ta dùng chuột hay các phím mũi tên để chon các điểm vẽ. Nó trả về toa đô của vi trí con trỏ. Ví du sau sẽ minh hoa các dùng hàm *ginput* và hàm spline để tao ra đường cong nôi suy hai biến.

Ví du : Ta tao môt M-file có tên contourm.m như sau :

```
disp('Left mouse button picks points')
disp('Right mouse button picks last points')
axis([0 10 0 10])hold on
x=[];
y=[];
n=0:
but=1:
while but==l[xi, yi, but]=ginput(1);plot(xi,yi, 'go')n=n+1;
       x(n,1)=xi;y(n, l) = yi;
end
t=1:n:
ts = 1:0.1:n;xs=splitnet(x,ts);vs = spline(t, v, ts):
plot(xs, ys, 'c-');hold off
```
# **§6. CÁC PHƯƠNG TRÌNH ĐAI SỐ TUYẾN TÍNH**

**1. Hê phương trình đầy đủ**: Ta xét hê phương trình  $Ax = B$ . Để tìm nghiêm của hê ta dùng lênh MATLAB:

 $x = inv(A)*B$ 

hay:

 $x = A \setminus B$ 

2. Hệ phương trình có ít phương trình hơn số ẩn(underdetermined): Khi giải hệ trên ta đã dùng nghich đảo ma trân. Như vây ta chỉ nhân được kết quả khi ma trân A vuông(số phương trình bằng số ẩn số và đinh thức của A phải khác không). Hê có số phương trình ít hơn số ẩn hay đinh thức của ma trân A của hê đây đủ bằng 0 goi là hê underdetermined. Một hê như vây có thể có vô số nghiệm với một hay nhiều biến phụ thuộc vào các biến còn lại. Với một hệ như vậy phương pháp Cramer hay phương pháp ma trận nghịch đảo không dùng được. Khi số phương trình nhiều hơn số ẩn phương pháp chia trái cũng cho nghiêm với một vài ẩn số được cho bằng 0. Một ví du đơn giản là phương trình  $x + 3y = 6$ . Phương trình này có rất nhiều nghiêm trong đó có một nghiêm là  $x = 6$  và  $y = 0$ :

$$
a = [1 \ 3]
$$
  

$$
b = 6;
$$

 $x = a \backslash b$  $x =$ 6  $\theta$ 

Số nghiệm vô hạn có thể tồn tại ngay cả khi số phương trình bằng số ẩn. Điều này xảy ra khi  $|A| = 0$ . Với hê này ta không dùng được phương pháp Cramer và phương pháp ma trân nghịch đảo và phương pháp chia trái cho thông báo là ma trân A suy biến. Trong trường hợp như vây ta có thể dùng phương pháp giả nghịch đảo để tìm được một nghiêm gọi là nghiêm chuẩn minimum.

Ví du: Cho hê phương trình  $x + 2y + z = 8$  $0x + y + 0z = 2$  $x + y + z = 6$ Khi dùng phép chia trái ta nhân được:  $v=a\backslash b$ Warning: Matrix is singular to working precision.  $v =$  $Inf$  $Inf$ **Inf** Nếu ta dùng phương pháp giả nghịch đảo thì có:  $a = [1 2 1; 0 1 0; 1 1]$  $b = 18;2;61$  $x = \frac{pinv(a)}{b}$  $x =$ 2.00000000000000

2.00000000000000 Một hệ cũng có thể có vô số nghiệm khi có đủ số phương trình. Ví du ta có hệ:

 $2x - 4y + 5z = -4$  $-4x - 2y + 3z = 4$  $2x + 6y - 8z = 0$ 

Trong hê này phương trình thứ 3 là tổng của hai phương trình trên nên hê thật sư chỉ có 2 phương trình. Tóm lại một hệ muốn có nghiệm duy nhất phải có các phương trình độc lập. Việc xác định các phương trình trong hệ có độc lập hay không khá khó, nhất là đối với hệ có nhiều phương trình. Ta đưa ra một phương pháp cho phép xác định hệ phương trình có nghiệm và liệu nghiệm đó có duy nhất hay không. Phương pháp này đòi hỏi sư hiểu biết về hang của ma trân.

Ta xem xét đinh thức của ma trân sau:

2.00000000000000

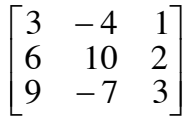

Nếu ta loại trừ một hàng và một cột của ma trân chúng ta còn lại ma trân  $2\times 2$ . Tuỳ theo hàng và côt bi loai ta có 9 ma trân con. Đinh thức của các ma trân này goi là đinh thức con. Ví du nếu ta bỏ hàng 1 và côt 1 ta có:

$$
\begin{vmatrix} 10 & 2 \\ -7 & 3 \end{vmatrix} = 44
$$

Các đinh thức con có thể dùng để xác đinh hang của ma trân. Hang của ma trân được đinh nghĩa như sau: Môt ma trân A m×n có hang  $r \ge 1$  nếu và chỉ nếu đinh thức của A chứa môt định thức  $r \times r$  và moi định thức con vuông có  $r+1$  hàng hay hơn bằng 0.

Để xác định hạng của ma trận ta có lệnh rank

Ví du:

```
a = [3 -41, 6102, 9 -73];rank(a)ans =\overline{2}
```
Hê phương trình  $Ax = B$  có m phương trình và n ẩn có nghiêm nếu và chỉ nếu rank $(A) =$ rank([A B]). Gọi hạng của A là r, nếu r = n thì nghiệm là duy nhất. Nếu r < n thì hệ có vô số nghiệm và r ẩn có thể biểu diễn như là tổ hợp tuyến tính của n-r ẩn còn lại mà giá trị có thể chon bất kì.

Ví du: Giải hê phương trình

```
3x - 2y + 8z = 48-6x + 5y + z = -129x + 4y + 2z = 24Ta viết:
       a = 13 - 28; -6 5 1; 9 4 21;
       b = 148; -12; 241;rank(a)ans =\mathfrak{Z}rank([a b])ans =\overline{3}Vậy hệ có nghiệm duy nhất:
       x = a \backslash bx =\overline{2}-I\overline{5}Ví du: Giải hê
       2x - 4y + 5z = -4-6x - 2y + 3z = 42x + 6y - 8z = 0Ta viết:
       a = [2 -4, 5, -6, -2, 3, 2, 6, -8];
       b = [4,4,0];rank(a)ans =\overline{2}rank([a b])ans =Vây hệ có vô số nghiệm. Một trong các nghiệm là:
       x=pinv(a)*bx =
```
 $-1.21481481481481$ 0.20740740740741  $-0.14814814814815$ 

3. Hệ phương trình overdetermined: Hệ phương trình trong đó số phương trình độc lập nhiều hơn số ẩn gọi là hệ overdetermined. Đối với hệ này phương pháp Cramer và phương pháp nghịch đảo ma trân không dùng được. Tuy nhiên một số hệ cho nghiêm đúng xác định bằng phép chia trái. Đối với các hê khác không có nghiêm chính xác. Khi  $r = rank(a) =$ rank([a b]) hệ có nghiệm và nếu r = n nghiệm là duy nhất. Khi rank(a)  $\neq$  rank([a b]) hệ không có nghiêm.

Ví du: Giải mạch điên gồm 3 nhánh nối song song: nhánh 1 có tổng trở  $Z_1 = 5+2i$  và nguồn  $e = 100 \sin(314t + 30^0)$ , nhánh 2 có tổng trở  $Z_2 = 3+4j$  và nhánh 3 có tổng trở 5+6j. Ta viết phương trình của mạch điện theo dòng nhánh. Sau đó rút ra ma trân và B. Các lệnh MATLAB:

 $e = 100*exp(i*(30*pi/180))$  $b=$ [0;e;0];  $i=a\$  b  $i =$ 25.25569272231586 +19.27124163998603i -15.63482777750950 -11.44276084484129i -9.62086494480636 - 7.82848079514474i

### §7. NỘI SUY

1. Nội suy hàm 1 biến: MATLAB dùng hàm interp $1(x, y, xi, \leq$  phương pháp $>$ ) với x, là giá trị của hàm tai những điểm đã cho và xi là giá tri mà tai đó ta cần nôi suy ra giá tri yi. < phương pháp> có thể là một trong các giá tri sau :

'nearest'- phương pháp này đặt giá trị nội suy vào giá trị đã cho gần nhất, Phương pháp này nhanh nhưng kết quả kém chính xác nhất Ví du :

 $x = 123451$ ;  $y = 15.5$  43.1 128 290.7 498.4 1:  $vi = interpl(x,y,1.6, 'nearest')$  $vi =$ 43.1000

'linear' - phương pháp này coi đường cong đi qua 2 điểm cho trước là đường thắng. Ví du :

```
vi = interval(x,y,1.6, 'linear')vi =
```

```
28.0600
```
'spline" - dùng phương pháp nôi suy spline

Ví du :

 $yi = interpl(x,y,1.6, 'spline')$  $vi =$ 

24.9782

'cubic'- phương pháp này coi đường cong qua 2 điểm là đường cong bậc 3 Ví du :

 $yi = interp1(x,y,1.6, cubic')$  $yi =$ 

22.3840

2. Nội suy hàm hai biến: Hàm interp2 thực hiện nội suy hàm 2 biến. Dạng hàm tổng quát :  $ZI = \text{interp2}(X, Y, Z, XI, YI, \leq)$ hương pháp>)

Z - ma trân chữ nhật chứa giá tri của hàm 2 biến

X, Y - mảng có cùng kích thước, chứa giá trị x, y đã cho

XI, YI- mảng chứa giá tri cần nôi suy

Các <phương pháp  $\ge$  gồm : 'nearest', 'linear', 'cubic'

### 3. Nội suy mảng nhiều chiều:

 $ans =$ 

 $3 \t-2 \t3 \t2 \t-3$ 

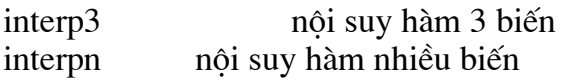

## **§8. TÍCH PHÂN VÀ PHƯƠNG TRÌNH VI PHÂN**

1. Tích phân: Để tính tích phân ta dùng hàm quad(tính tích phân theo phương pháp Simpson) và hàm quad8(tính tích phân bằng phương pháp Newton-Cotes). Ví du :

```
f = inline('1.1((x-0.3).2+0.01)+1.1((x-0.9).2+0.04)-6');q = quad(f, 0, 1)q =29.8583
      r = \frac{quad8(f,0,1)}{2}r =29.8583
Ví du
      y = sin(x)quad('sin',0,pi)ans =2 00001659104794
      quad8('sin',0,pi)ans =1.9999999999989
Ta cũng có thể dùng phương pháp hình thanh để tính tích phân:
Ví du
      y = sin(x)x = [0:pi/100:pi];
      y=sin(x);trapz(x,y)ans =1.99983550388744
2. Vi phân số: Để tính vi phân ta dùng diff
Ví du
      a = 11425748;
      diff(a)
```
**3. Phương trình vi phân**: Phương trình vi phân cấp cao y<sup>(n)</sup> = f(t,y,y', . . , y<sup>(n-1)</sup>) có thể đưa về hệ phương trình vi phân cấp 1 bằng cách đặt  $y_1 = y$ ;  $y_2 = y'$ , ...,  $y_n = y^{(n-1)}$ . Như vậy

 $\overline{4}$ 

 $y'_1 = y_2$  $y'_2 = y_3$  $\dddotsc$  $y'_n = f(t, y_1, y_2, \ldots, y_n)$ là hệ có n phương trình vi phân cấp 1. Ví du :  $y''' - 3y'' - y'y = 0$  với  $y(0) = 0$  v' $y(0) = 1$  v" = -1 được biến đổi thành  $y'_1 = y_2$  $y'_2 = y_3$  $y'_3 = 3y_3 + y_2y_1$ với điều kiện đầu :  $y_1(0) = 0$   $y_2(0) = 1$   $y_3(0) = -1$ Để nhập phương trình này vào MATLAB ta dùng M-file f.m như sau : function  $dy = f(t,y)$ ;  $dy = [y(2); y(3); 3*y(3)+y(3)*y(1)];$ và giải phương trình bằng lệnh :  $[t, f] = solver('file', tspan,y0)$ "file" là M-file chứa ODE với tspan là vec tơ  $\lceil$  t $\theta$  tfinal xac đinh khoảng tìm nghiêm y0 là vec tơ giá tri điều kiên đầu.

solver là cách giải, thường dùng phương pháp Runge-Kutta bậc 2/3 (ode 23) hay  $4/5(ode45)$ 

 $[t, y] = ode45[ ^{\circ}f, [ 0 1], [ 0 ; 1 ; -1])$ 

Mỗi hàng trong vec tơ nghiêm tương ứng với một thời điểm trong vec tơ cột t. Như vậy trong ví du trên, y(:,1) là nghiêm, y(:,1) là đao hàm bậc nhất của nghiêm và y(:,2) là đao hàm bậc hai của nghiêm.

Ví du: Tìm dòng qua đô khi đóng mạch RC nối tiếp vào nguồn một chiều biết tích số RC = 0.1, điện áp nguồn là 10V và điện áp ban đầu trên tu là 2V.

Phương trình của mạch là:

$$
e(t) = RC \frac{du_C}{dt} + u_C
$$

Thay số vào ta có:

 $0.1u' + u = 10$  $u' = -10u + 100$ Ta có các lênh MATLAB: function  $uc = rc(t, u)$  $uc = -10*u + 100$ :  $[t,u]=ode45('rc',0,4],2);$  $plot(t,u,'-o')$